# Anleitung zum Erstellen neuer Beiträge auf dem Verpackungstechnik-Wiki:

## 1. Neuen Beitrag anlegen

- a) Passende Lernfeldseite öffnen und unten auf "Untergeordnete Seite hinzufügen" klicken.
- b) Inhalte einfügen und mir Klick auf "Speichern" (ganz unten) veröffentlichen.
- c) Soll der Beitrag zunächst nicht öffentlich sichtbar sein, auf das Register "Grant" klicken und die Einstellungen bei folgt ändern:

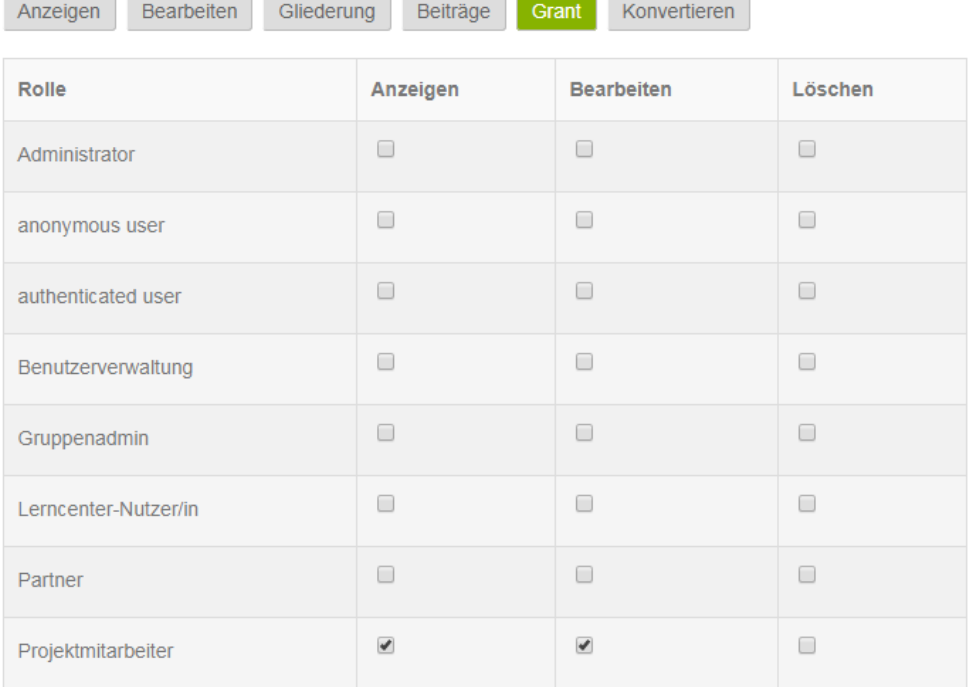

- d) Danach ist die Seite nur noch intern sichtbar.
- e) Zum Veröffentlichen müssen die Einstellungen wieder wie folgt zurückgestellt werden:

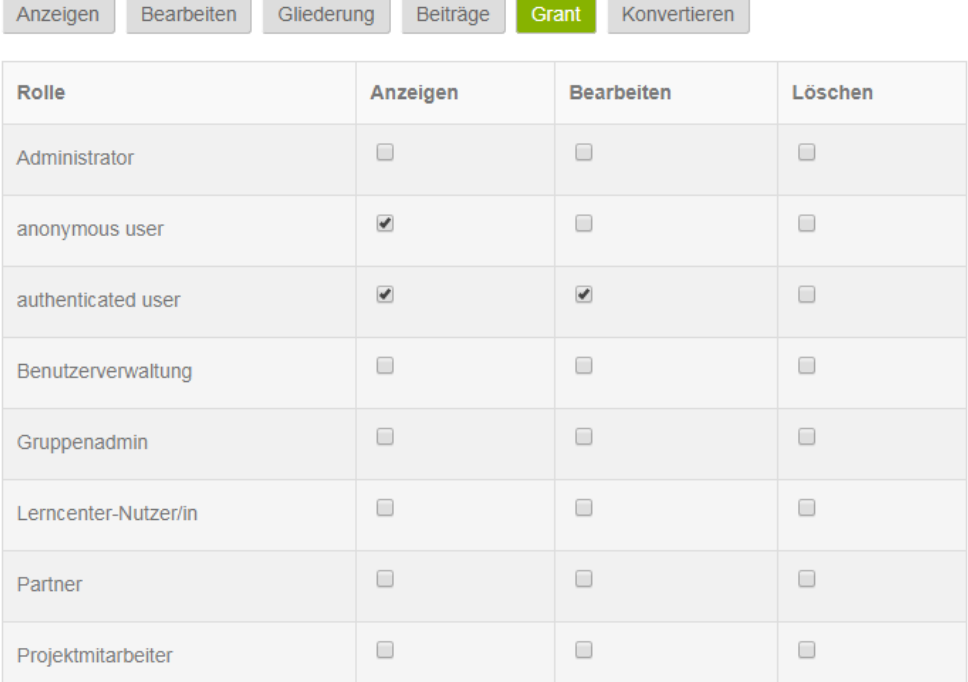

#### 2. Beruf auswählen

- a) Im zum Bearbeiten geöffneten Beitrag nach unten scrollen zum Feld "Berufe"
- b) "Verpackungstechnik" auswählen

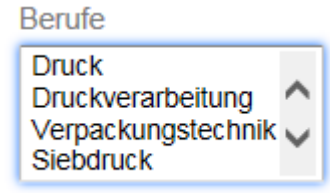

c) "Speichern" nicht vergessen

#### 3. Beitrag ändern

- a) Seite im Modus "Bearbeiten" öffnen
- b) Änderungen vornehmen
- c) Mit Klick auf "Speichern" (ganz unten)

## 4. Bilder einfügen

- a) Seite wie unter 2) öffnen und passende Stelle wählen
- b) Icon "Bild" anklicken

Text (Zusammenfassung bearbeiten)

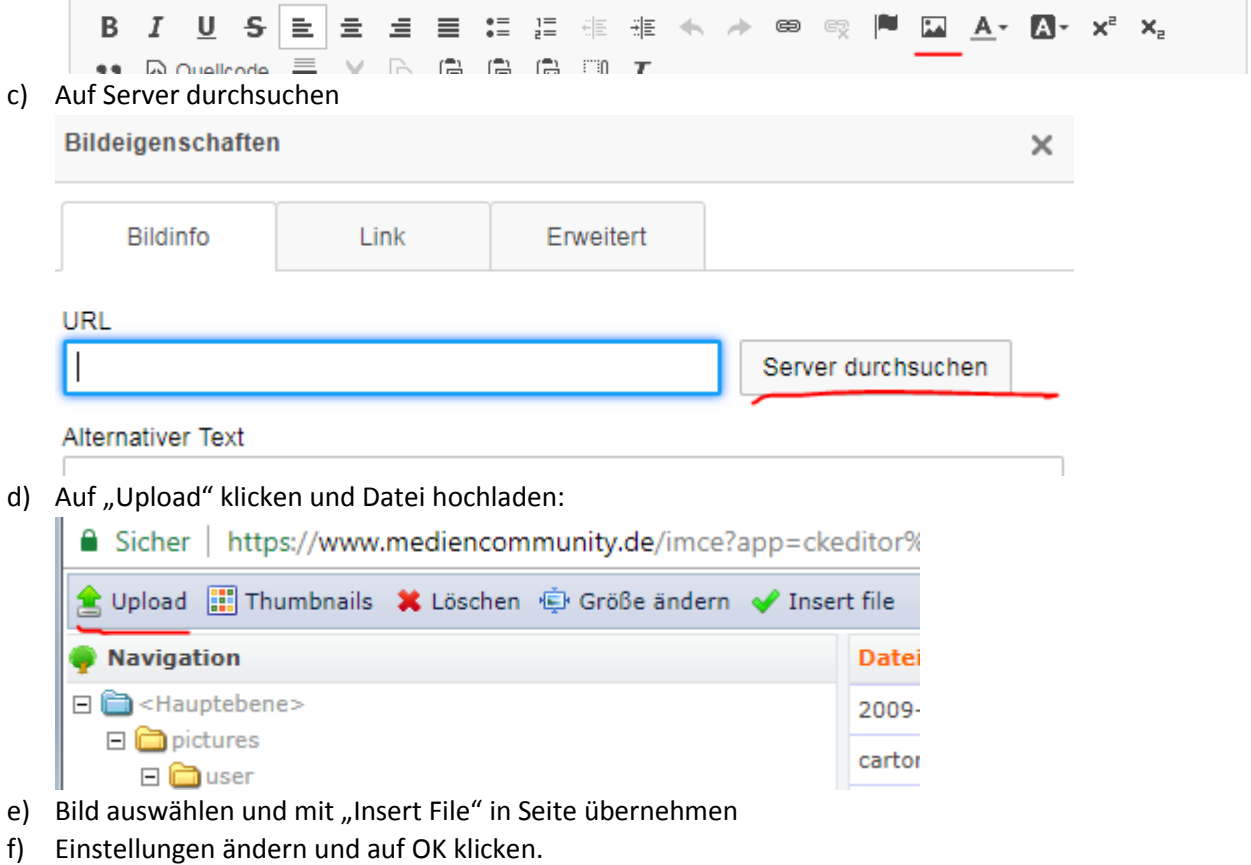

# 5. Gliederung ändern

Unter dem Register "Gliederung" kann die Zuordnung zum Lernfeld und die Reihenfolge der Beiträge eingestellt werden. Nicht vergessen auf "Inhaltsverzeichnis aktualisieren" zu klicken:

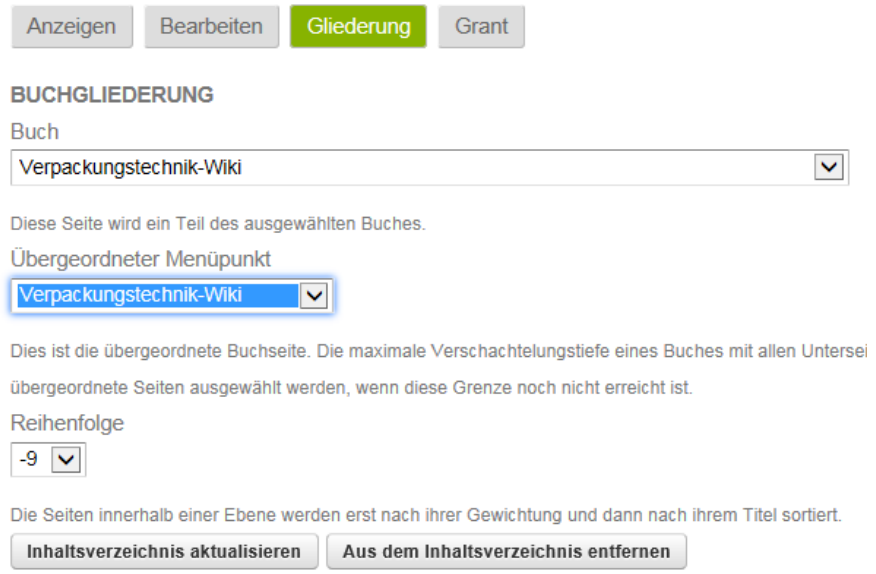

Bei Fragen und Anregungen bitte an Thomas Hagenhofer, [hagenhofer@zfamedien.de](mailto:hagenhofer@zfamedien.de) wenden.